#### **BAB IV**

#### **PEMBAHASAN**

#### **4.1 Identifikasi Masalah**

Linux zorin adalah Sistem operasi linux berbasis Ubuntu yang dirancang untuk pengguna linux. Banyak fitur-fitur yang ditawarkan oleh Zorin OS. Mulai dari Web browsernya (Mozilla Firefox, Chorme) bahkan Office sekalipun tanpa harus menginstall.

Office berfungsi sebagai pengolah kata ataupun angka seperti yang diketahui, jika di windows lebih dikenal dengan Microsoft Office, dan masih banyak lagi kelebihan-kelebihan dari Zorin OS.

Namun, Zorin OS tidak terlepas dengan sifat linux tentang keamanan yang cukup tinggi dibanding windows. Inilah kelebihan dari linux yang dapat menarik perhatian sebagian orang yang menginginkan keamanan sistem operasi yang tinggi. Meskipun Zorin OS memiliki banyak kelebihan, pastinya ada juga kekurangannya. Zorin OS tidak mendukung (*support*) game yang dapat dimainkan di windows dan juga tidak memiliki banyaknya aplikasi seperti windows.

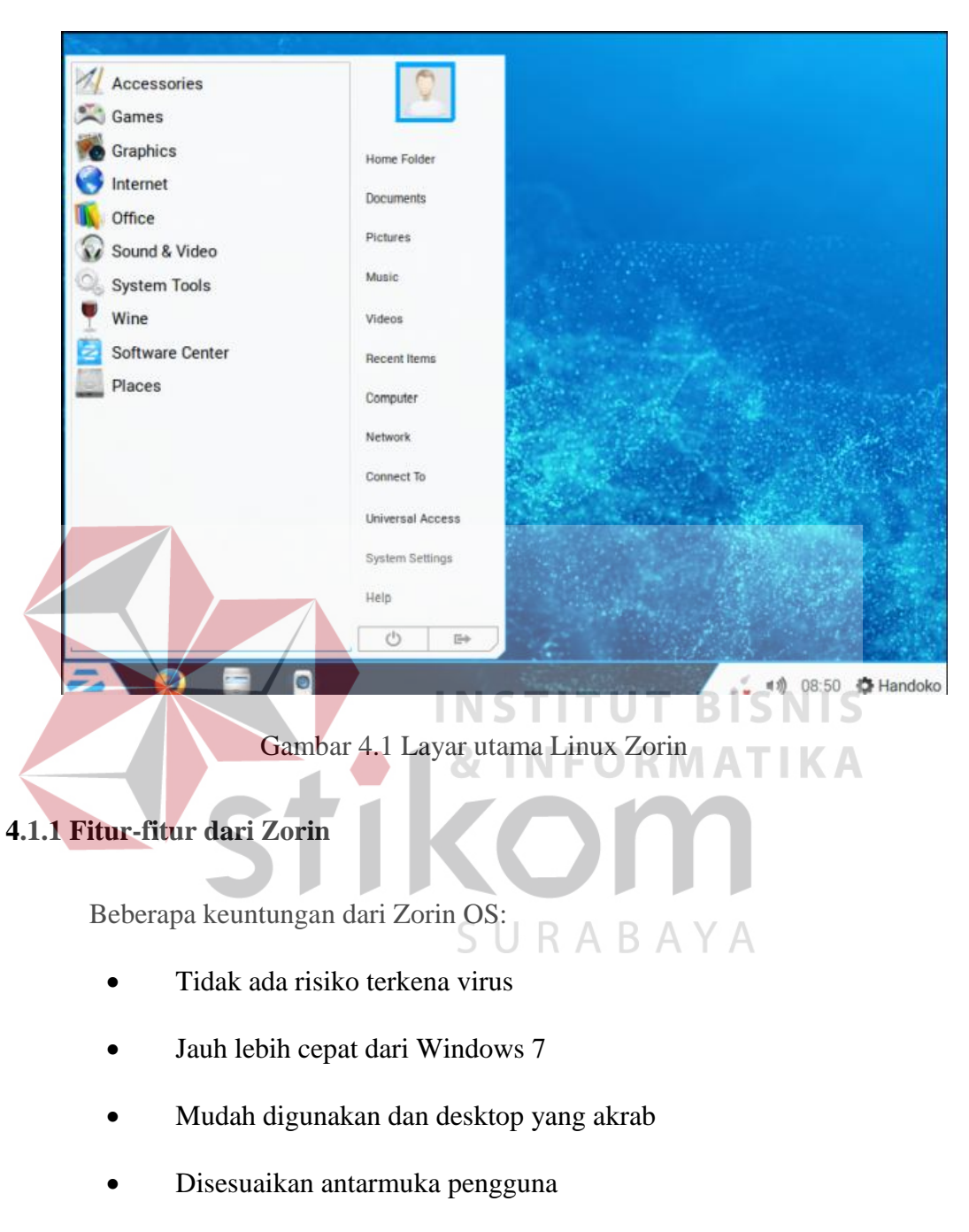

Berikut tampilan layar utama Zorin OS pada gambar 4.1:

- Stabil karena didasarkan pada sistem operasi Linux yang kuat
- Software Open Source yang sangat fleksibel dan disesuaikan
- Tersedia dalam lebih dari 55 bahasa

#### a. Keamanan tingkat tinggi

Orang-orang dalam ketakutan virus dan malware di dunia digital ini, tidak perlu khawatir tentang hal itu, karena Zorin OS juga dilengkapi dengan *software firewall* yang terintegrasi untuk menjaga sistem aman ekstra. Ketika ancaman keamanan potensial muncul, pembaruan perangkat lunak biasanya datang dalam hitungan jam melalui *Update Manager.*

#### b. Mudah digunakan, desktop yang akrab

Tujuan utama Zorin OS adalah untuk memberikan pengguna Windows akses mudah ke Linux. Itulah sebabnya Zorin OS menggabungkan antarmuka Windows 7 yang familiar, tetapi sistem ini beroperasi di Linux. Selain itu, dapat memanfaatkan desktop dengan antarmuka lainnya. Hal ini dikarenakan, eksklusif Zorin yang memungkinkan pengguna dapat mengubah desktop yang terlihat dan bertindak seperti baik Windows 7, Windows XP atau GNOME 2 dalam versi gratis dari Zorin OS. Versi

#### c. Out-of-the-box solusi perangkat lunak

Zorin OS dikemas dengan perangkat lunak, sehingga pengguna tidak perlu lagi menginstal aplikasi dari pihak ketiga. Seperti suite LibreOffice ke editor OpenShot video yang penuh dengan fitur, Zorin OS disediakan untuk memfasilitasi semua tugas sehari-hari seperti browsing web, pembuatan dokumen, jejaring sosial, membuat video, chatting dan seterusnya, semua tanpa harus menginstal apapun.

 Zorin OS telah diupgrade menjadi tujuh versi yang berbeda untuk memfasilitasi kebutuhan berbagai kelompok pengguna dengan software tambahan. Versi tersebut meliputi versi lite gratis untuk penggunaan umum, Lite untuk digunakan pada komputer lama dan minimum spesifikasi, Jenis pendidikan Lite digunakan di sekolah-sekolah dan universitas, sedangkan jenis bisnis premium untuk diterapkan dibidang Multimedia, dan *game.*

#### *d. Software Galore*

Jika pra-instal *software* tidak cukup untuk kebutuhan, tidak perlu khawatir tentang hal itu. Zorin OS dilengkapi dengan *Software Center* yang memungkinkan untuk men-download dan menginstal puluhan ribu gratis dan dibayar untuk program. Yang harus lakukan adalah membuka *Software Center* dari menu *start,* menemukan program yang inginkan dan klik *Install*. bahkan dapat menginstal program Windows di Zorin OS dengan cara yang sama dengan *PlayOnLinux*. Juga dapat men-download paket diinstal (Deb dan .exe) seperti pada sistem operasi pada *Windows*.

e. Kecocokan

Hampir setiap file yang digunakan dengan sistem operasi akan bekerja sempurna di Zorin OS dengan tidak perlu pengaturan tambahan. Semua dokumen kantor, musik, video, gambar dll akan bekerja di luar kotak di Zorin OS. Zorin OS juga mendukung perpustakaan besar perangkat seperti printer, scanner, kamera, *keyboard*. Perangkat ini akan bekerja segera tanpa perlu menginstal driver tambahan. Bahkan dapat menggunakan program dan game Windows di Zorin OS berkat *WINE* disertakan dan software *PlayOnLinux*.

f. Keluwesan

Zorin OS memberi fleksibilitas lebih. Hal ini memungkinkan untuk menggunakan Zorin OS bersama sistem operasi dengan Windows. Sementara itu dapat menginstal Zorin OS ke komputer, dan tidak perlu menghapus sistem operasi Windows dan dapat memilih mana yang akan digunakan pada *start-up*, atau yang disebut dengan *dual-boot*

g. Aksesibilitas

Untuk membuat komputer yang dapat digunakan oleh semua orang termasuk penyandang cacat, para pembuat Zorin OS telah menyertakan M AT KA alat di sistem operasi tersebut yang membuatnya menjadi salah satu sistem operasi yang dapat diakses oleh penyandang cacat. Ini mencakup seperti alat membantu sebagai teks program *speech*, Orca layar narator, kaca pembesar layar untuk tunanetra dan fitur klik diam untuk menekan tombol *mouse* secara otomatis.

# **4.1.2 Proses Instalasi Zorin OS**

Sebelum instalasi berlangsung, siapkan dulu *DVD installernya*, atau download di [http://zorin-os.com/free.html,](http://zorin-os.com/free.html) setelah itu baru dapat dimulai ke tahap instalasi nya:

- 1. Masukan DVD installer kedalam *DVD Room*, restart (*default settingan BIOS* ada pada *Boot from CD/DVD*).
- 2. Pilih *"Start the installer directly"* lalu enter, dapat dilihat pada gambar 4.2

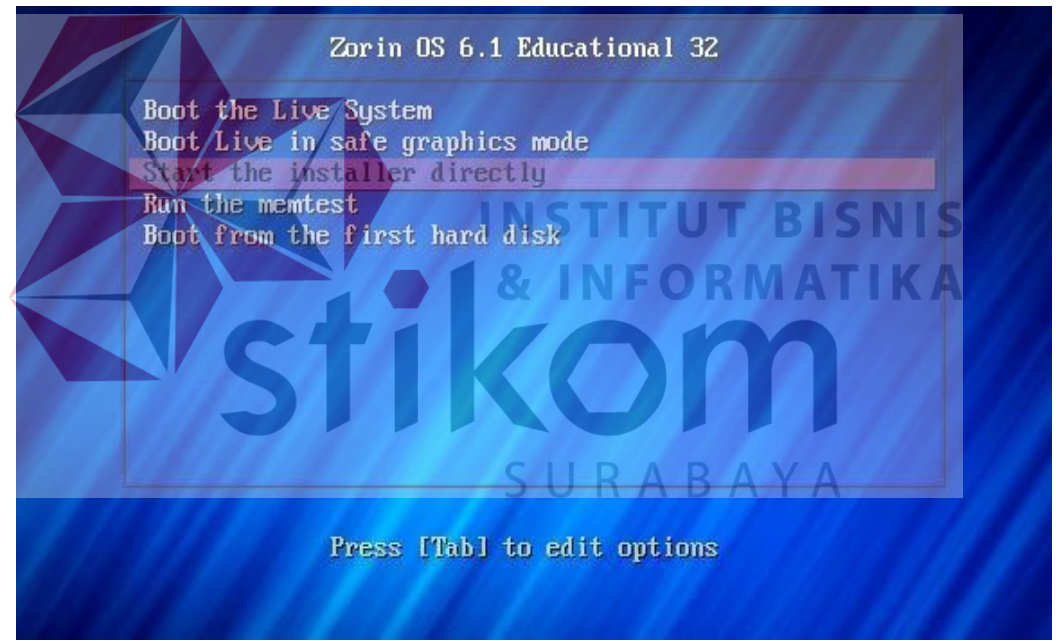

Gambar 4.2 Pilihan pada *bios*

- Install  $\overline{\mathbf{x}}$ Welcome ASTUTIANU Bahasa Indonesia Bosanski Català Čeština Dansk Deutsch Eesti English Español Esperanto Euskara Français Gaeilge Galego Hrvatski Íslenska Quit Back Control Gambar 4.3 Pilihan Bahasa 4. Zorin OS akan otomatis mengecek sistem *harddisk*, *power*, dan jaringan NFORMA K A R, т internet dapat dilihat pada gambar 4.4, klik *continue*. Install  $\vert x \vert$ Preparing to install Zorin  $IIPAPAY$ For best results, please ensure that this computer: has at least 8.6 GB available drive space is plugged in to a power source is connected to the Internet Zorin uses third-party software to display Flash, MP3 and other media, and to work with some wireless<br>hardware. Some of this software is closed-source. The software is subject to the license terms included<br>with the softwar Continues Ouit Back H.
- 3. Pilih Bahasa bisa dilihat pada gambar 4.3, lalu klik *continue*

Gambar 4.4 Pengecekan sistem, *hard disk*, power, dan koneksi internet

5. Bila belum memahami pembagian partisi dalam sistem Linux, silahkan gunakan pilihan pertama. pilih "*Erase disk and install Zorin*" dapat dilihat pada gambar 4.5, lalu klik *continue*. (karena ini *fresh install*, *backup* dulu data kedalam *harddisk* lainnya).

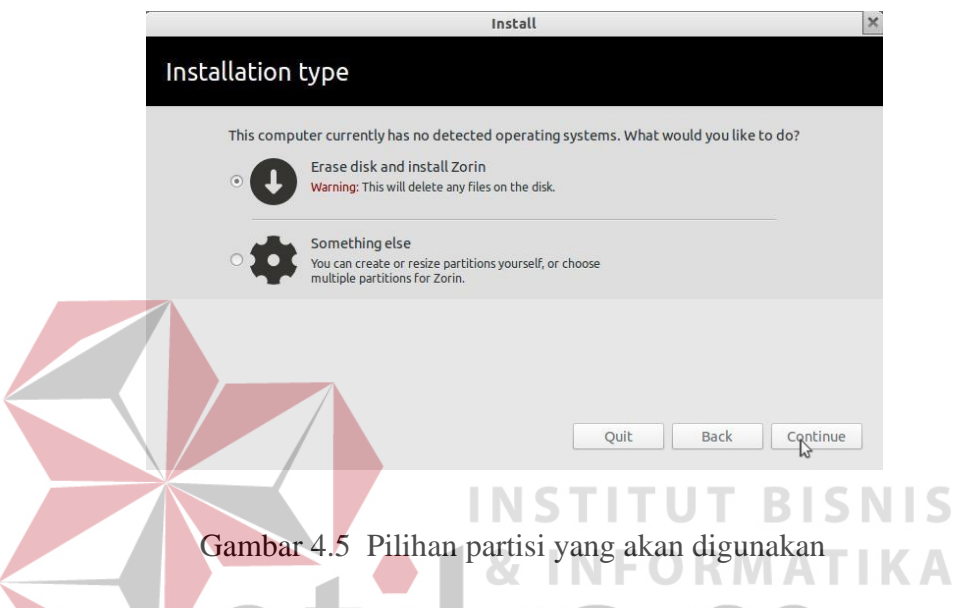

6. Memilih *drive* dimana akan menginstall Zorin OS dalam *harddisk*, lalu klik

*install now* dapat dilihat pada gambar 4.6. \* Disini menggunakan *virtualbox*.

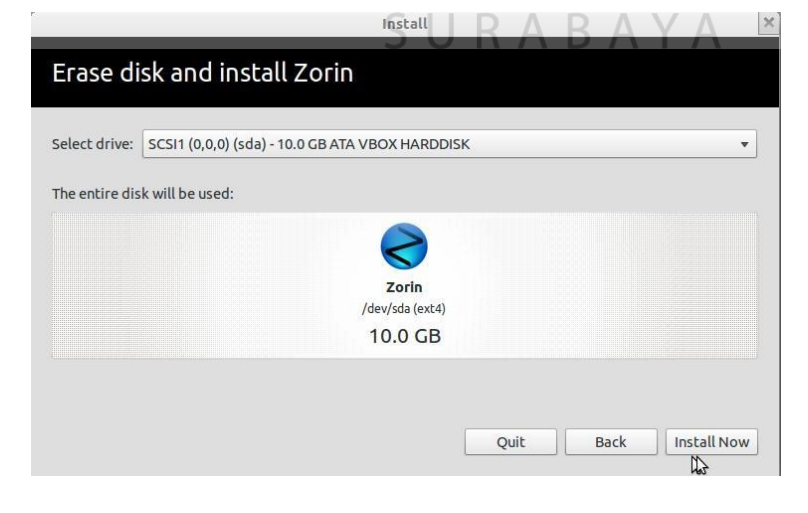

Gambar 4.6 Partisi yang akan digunakan untuk Instal Zorin OS

- 7. Sementara instalasi berjalan, jawablah beberapa pertanyaan untuk konfigurasi PC/laptop. Pilih lokasi, lalu klik *continue*.
- 8. Pilih keyboard layout, lalu klik *continue*.
- 9. Masukan username and password lalu klik *continue*. (jika ingin PC/laptop dapat digunakan oleh user lain, pilih log in *automaticly*).
- 10. Tunggulah, proses instalasi sedang berjalan. Selama masa instalasi dapat mengklik tanda panah pada layar untuk mengetahui lebih banyak tentang
- 11. Proses instalasi selesai, keluarkan DVD instalasi kemudian restart lah PC/laptop, klik *restart now*.

**INSTITUT BISNIS** 

- 12. Proses instalasi berjalan normal, pilihlah option pertama untuk *booting*, klik *enter*.
- 13. Bila diawal instalasi mengaktifkan *password* (lihat point.9), masukan *password* yang buat tadi lalu enter. Sekarang Zorin telah siap digunakan.

# **4.1.3 Perintah Dasar yang Berhubungan dengan Direktori**

**a. ls**

Zorin.

Menampilkan isi dari suatu *direktori*. Perintah ini bisa berdiri sendiri ataupun dijalankan dengan argument.

Contoh option yang bisa sertakan adalah tampak pada Tabel 4.1:

Tabel 4.1 fungsi *command* pada linux

| <b>OPTION</b> | <b>FUNGSI</b>                                                |
|---------------|--------------------------------------------------------------|
| -a            | Bila ingin menampilkan semua file dan folder, termasuk file  |
|               | dan folder yang tersembunyi                                  |
| -A            | Sama dengan – a, tetapi tidak menampilkan direktori . dan    |
| $-C$          | Menampilkan direktori dengan output berbentuk kolom          |
| -d            | Menmpilkan direktori saja, isi direktori tidak ditampilkan   |
| $-f$          | Menampilkan isi direktori tanpa diurutkan                    |
| $-1$          | Menampilkan isi direktori secara lengkap, mulai dari hak     |
|               | akses, owner, group dan tanggal file atau direktori tersebut |
|               | dibuat                                                       |
| $-1$ (satu)   | Menampilkan isi direktori dengan format satu direktori       |
|               | perbaris                                                     |
|               |                                                              |

# **INSTITUT BISNIS**

Beberapa contoh penggunaan option dapat dilihat pada Gambar 4.6 untuk contoh

perintah ls, Gambar 4.7 untuk contoh perintah ls –a , dan Gambar 4.8 untuk contoh perintah ls –A.

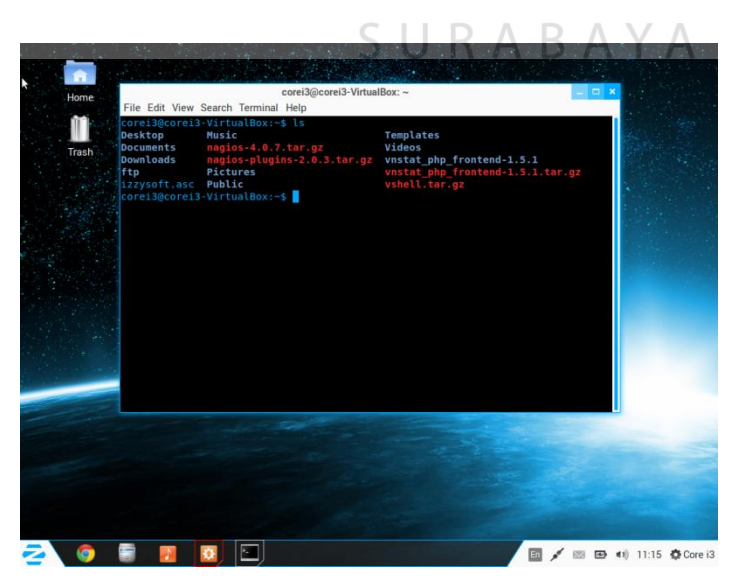

Gambar 4.6 Contoh perintah ls

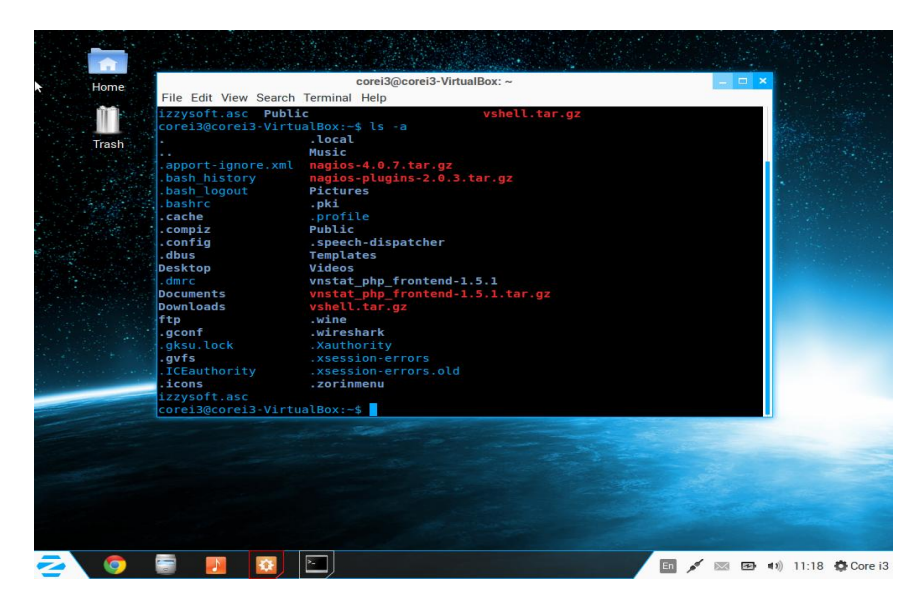

Gambar 4.7 Contoh perintah ls –a

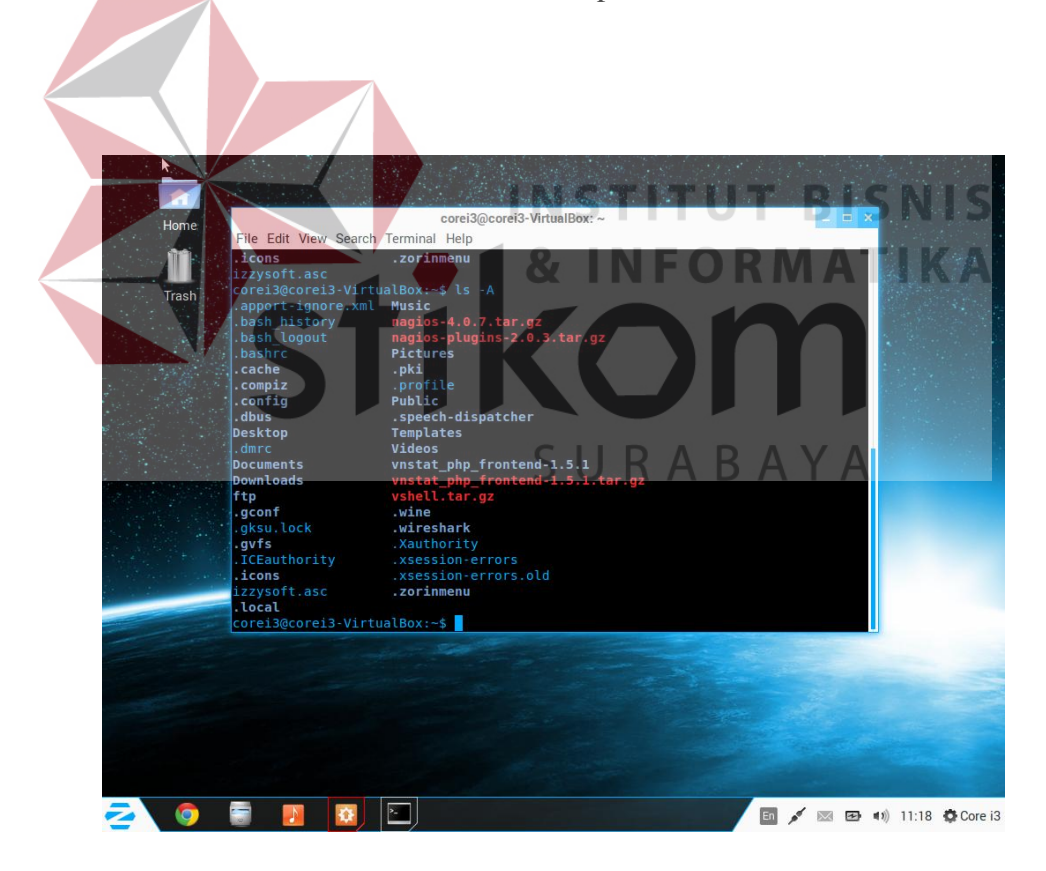

Gambar 4.8 Contoh perintah ls –A

Masih banyak lagi option yang bisa berikan pada perintah dasar. Selain option bisa memberikan argument berupa *pathname*. Yaitu *direktori* yang ingin lihat isinya.

Contoh:

#### **b. dir**

Memiliki fungsi yang sama dengan perintah ls, yaitu menampilkan is direktori. Bisa membuka manual dari perintah dir. Pemberian *option* dan argument sama dengan perintah ls.

# **c. pwd (***print working direktory***)**

Menampilkan *direktori* yang sedang aktif (*curent directory*). Perintah ini tidak mempunyai option dan argumen.  $N =$ ORMATIKA

Contoh :

Bila sudah mempunyai direktori dengan nama dataku sebelumnya, maka saat membuat lagi dengan nama yang sama akan terjadi error.

#### **d. cd**

Perintah untuk berpindah *direktori* aktif. Coba berpindah direktori ke dataku.

Contoh :

Sebelumnya berada di direktori aktif **/home/putu** kemudian ketikkan perintah untuk berpindah ke dalam direktori dataku yang sudah buat tadi. Direktori ini berada di dalam direktori /home/dhanie jadi tidak perlu menuliskan **cd**  **/home/putu/dataku** secara lengkap. Perhatikan, tulisan pada prompt berubah. Disitu menunjukkan kalau direktori aktif berubah ke dataku. Bila sudah berpindah direktori aktif, coba lihat direktori aktif yang baru dengan perintah pwd diatas. saat ini *direktori* aktif adalah **dataku**. Coba buat *direktori* baru didalam dataku.

#### Buat *direktori* dengan nama **picture, song, video, documen**

Kemudian cek dengan perintah Is, bila hasilnya seperti dibawah ini,

dhanie@localhost:~/dataku\$ ls document picture song video

dhanie@localhost:~/dataku\$ cd picture.<br>dhanie@localhost:~/dataku/picture\$

Baru saja menjalankan tiga perintah sekaligus dalam satu baris perintah. Hal ini dimungkinkan di Linux. Bisa memberikan beberapa perintah sekaligus dengan memberikan tanda pemisah berupa **; (titik koma).** Dalam hal ini, bekerja di mode teks relatif lebih mudah dan cepat daripada menggunakan GUI (mode grafik).

Cara untuk mengecek hasil direktori yang dibuat dari mode teks di mode grafik. Di file browser (menggunakan Kongueror) coba dilihat di *home folder*. Untuk kembali ke *Direktori* sebelumnya (satu tingkat diatasnya, sama dengan perintah **Up** di mode grafik) bisa mengetikkan perintah:

#### **dhanie@localhost:~/dataku/picture\$ cd ..**

**e. rmdir**

Perintah untuk menghapus *direktori* kosong.

Untuk keperluan mencoba menghapus direktori, harus membuat *direktori* lagi. Buat dua direktori baru di dalam dataku. Beri nama test, dan coba. **dhanie@localhost:~/dataku\$ mkdir test; mkdir coba**

Jadi didalam folder dataku, menambahkan dua direktori baru yaitu test dan coba. Kemudian berpindahlah ke direktori *test*. Setelah direktori aktif berada di test, buatlah direktori lagi didalam test. Kali ini kita beri nama a, b, c, kemudian berpindah direktori lagi, sehingga direktori aktif adalah dataku. Sekarang saatnya mencoba perintah untuk menghapus direktori. Disini muncul error karena direktori test bukan direktori kosong. Didalamnya berisi direktori. Perintah rmdir sukses menghapus direktori coba, karena direktori tersebut kosong. Jadi perintah rmdir adalah perintah untuk menghapus direktori kosong (*empty directory*).

#### **4.1.4 Perintah Dasar yang Berhubungan dengan Manajemen File**

**a. touch**

Perintah untuk mengganti waktu pembuatan suatu *file*. Tetapi bila *file* yang diketikkan belum ada maka secara otomatis *file* tersebut akan dibuat. Tetapi *file* yang dibuat dengan perintah ini adalah *file* kosong (tidak ada isinya). Contoh :

**document picture** puisigombal.txt **song test video**

SURABAYA **b. cat**

Perintah cat, digunakan untuk menampilkan isi *file*. Biasanya *file* yang ditampilkan dengan perintah ini adalah *file* yang bertipe teks. Dan yang pasti bukan *file* kosong.

Contoh :

karena *file* puisigombal.txt masih kosong maka tidak tampak apa-apa. Sekarang kita coba mengisi file tersebut dengan perintah **cat > puisigombal.txt** (penjelasan mengenai perintah ini akan dijelaskan kemudian).

Ketikkan cat > puisigombal.txt lalu tekan tombol Enter, kemudian mulailah mengetikkan isi file teks yang inginkan.

Contoh :

dhanie^localhost:~/dataku\$ cat > puisigombal.txt

Di bawah ini adalah isi dari puisigombal.txt:

*{Mencintaimu seperti bernafas}*

*{Bagaimana mungkin aku menghentikan diriku sendin Setiap sel otakku memikirkan dirimu Setiap sudut hatiku menyimpan rasa untukmu Kuhembuskan udara cintaku melalui angin Kusampaikan lukisan rasaku melalui pelangi Kurapalkan mantra-mantra cintaku dalam setiap do'a Dan aku tak bisa mengerti Bagaimana mungkin aku bisa menggubah puisi Yang benar-benar gornbal abis mi.}*

Kalau sudah selesai simpan *file* dengan menekan **Ctrl + c.** Selain itu juga bisa menekan **Ctrl + z.** Untuk mecobanya, silakan mengambil *file* yang sudah ada isinya dan bisa digunakan untuk latihan selanjutnya. Coba gunakan perintah cat untuk melihat isi *file* tersebut.

**c. less**

Memiliki fungsi yang sama dengan more, tetapi bisa menampilkan tampilan layar terdahulu dengan menggunakan tombol **panah atas** atau **Page Up.**

**d. cp**

Berfungsi untuk mengcopy atau menduplikat file dan direktori. Format :cp *nama\_file\_asal nama\_file\_hasil* Contoh :

dhanie@localhost:~/dataku\$ cp puisigombal.txt hasilcopy.txt **document** hasilcopy.txt **picture** puisigombal.txt **song test video**

Penyataan diatas menunjukkan proses mengcopy puisigombal.txt menjadi hasilcopy.txt kemudian isi dari hasilcopy.txt ditampilkan dengan perintah more.

dhanie@localhost:~/dataku\$ cp puisigombal.txt /home/dhanie/dataku/song Contoh kedua ini, mengcopy file puisigombal.txt ke folder tertentu, yaitu ke folder **/home/dhanie/dataku/song**

Contoh : dhanie@localhost:~/dataku\$ mv hasilcopy.txt hasil.txt dhanie@localhost:~/dataku\$ Is **INSTITUT BISNIS document** hasil.txt **picture** puisigombal.txt **song test video** Perintah di atas mengganti nama file hasilcopy.txt menjadi hasil.txt dhanie@localhost:~/dataku\$ mv song lagu dhanie@localhost:~/dataku\$ Is

#### **document** hasil.txt **lagu picture** puisigombal.txt **test video**

Perintah di atas mengganti nama direktori song menjadi lagu

dhanie@localhost:~/dataku\$ mv /home/dhanie/dataku/document/ /home/dhanie/dataku/

Memindahkan direktori document ke direktori lagu.

## **e. rim**

Untuk menghapus (*remove*) file atau direktori.

Format : rm *nama\_file* 

Contoh:

Dengan mengetikkan perintah rm hasil.txt, seperti contoh diatas, maka *file* tersebut dihapus dengan sukses. Untuk menghapus direktori kosong, harus memberikan perintah OPTION

#### **f. 1mv**

Perintah untuk memindahkan *file* dan direktori. Perintah ini juga bisa digunakan untuk merename (mengganti) nama file atau direktori.

Format : mv *nama\_file nama\_file\_baru* N S T I T U T B I S N I S **& INFORMATIKA** mv nama\_file direktori\_tujuan

Bisa dilihat manual dari perintah rm, option yang mana yang harus diberikan. Harus menambahkan option -R yang artinya menghapus secara rekursif, jadi dengan adanya option ini, direktori atau file yang ada di dalam direktori test akan dihapus secara rekursif.

#### **g. find**

Mencari suatu file dalam direktori tertentu. Bisa melakukan pencarian berdasarkan nama, ukuran, waktu pembuatan file dsb. dengan memberikan option yang diinginkan.

## Format : find *perkiraan\_direktori option*

Contoh :

Untuk mencari semua file teks di dalam direktori /home/dhanie/dataku. Perhatikan, option yang diberikan untuk melakukan pencarian ini adalah -name.

dhanie@localhost:~/dataku\$ "find /home/dhanie/dataku -name <sup>:t:</sup>.txt

## **h. which**

Menampilkan lokasi perintah dasar yang dicari. Perintah ini juga bisa digunakan untuk mencari file program yang bisa dieksekusi.

Format : which *nama\_perintah* Contoh :

Untuk mencari lokasi perintah mkdir.

dhanie@localhost:~/dataku\$ which mkdir /bin/mkdi r **& INFORMATIKA** cari lokasi file eksekusi dari program ksnapshot, yaitu aplikasi untuk mengcapture

tampilan monitor di Linux.

# **i. whereis**

Hampir sama dengan which, menampilkan lokasi perintah dasar, tetapi dengan whereis lokasi file binary, source dan manual juga ditampilkan.

SURABAYA

Format : whereis *nama\_perintah* Contoh :

Coba cari lokasi perintah mkdir dengan menggunakan whereis.

mkdir:/bin/mkdir/usr/share/man/manl/mkdir.1.gz/usr/share/man/man2/ mkdir 2.gz

Coba juga dengan mencari ksnapshot. Perhatikan perbedaannya dengan saat menggunakan which.

ksnapshot:/usr/bin/ksnapshot/usr/XHR6/bin/ksnapshot/usr/bin/Xll/ksna pshot /u

#### **j. tar**

Untuk mengextract (memekarkan) file yang di kompres dengan menggunakan perintah teks di linux, bisa menggunakan perintah ini. File yang bisa diextract dengan menggunakan tar adalah file-file yang berekstensi .tar.gz atau .tar.bz2.

Contoh File

#### INS **BISNIS** UT.

wordpress-2.3.3.tar.gz xampp-linux-1.6.tar.gz phpBB-3.0.0.tar.bz2

Format : tar *option nama\_file* Contoh :

dhanie@localhost:~\$ tar -xzvf wordpress-2.3.3.tar.gz

Dimana parameter **x** adalah untuk memekarkan file, **z** untuk menyaring file hasil compresian dari format gzip , **v** untuk menampilkan proses sehingga user dapat mengetahui proses yang terjadi, dan **f** adalah ada namafile yang harus diikuti . Untuk yang berekstensi tar.bz2 ganti option **z** dengan **j.** Bisa menghilangkan option yang tidak perlu.

#### **k. Unzip**

Perintah ini digunakan untuk mengekstrak file yang di kompress yang berekstensi .zip.

Contoh file :

zen-cart-vl.3-8a-full-fileset-l2ll2007.zip\*09+Joomla\_l-0.l3-Stable-

Full\_Package.zip

Format: unzip *option nama\_file* 

Contoh

dhanie@localhost:~\$ unzip Joomla\_l.0.l3-Stable- Full\_Package.zip

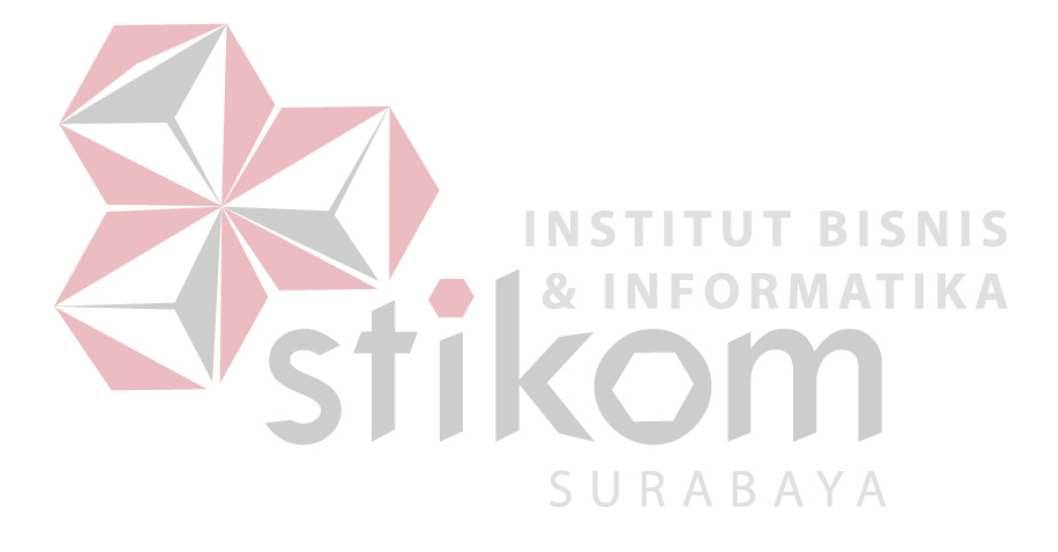